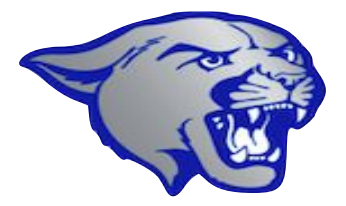

# New Student Technology Orientation 2023 - 2024

#### Introduction - People to Know

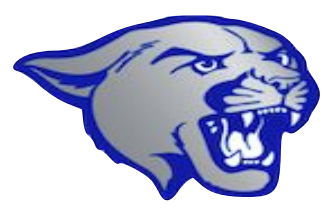

●

●

●

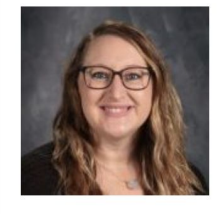

Mrs. Allison Tripp, MA **Mathematics, Technology Integration Coordinator** tripp@lhssc.org. Ext. 1007

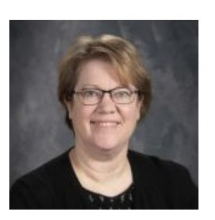

Mrs. Shelli Junkel Administrative Assistant, Student **Services** junkel@lhssc.org. Ext. 1011

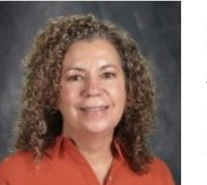

Mrs. Julie Schmidt Administrative Assistant, School **Office** mainoffice@lhssc.org

Accounts you need on your iPad:

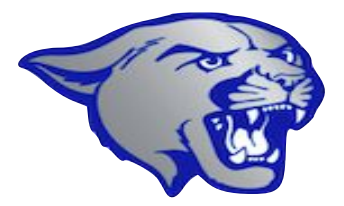

- LHS email (use the mail app or gmail app)
- PowerSchool App
- **Canvas App**

## **LHS Email**

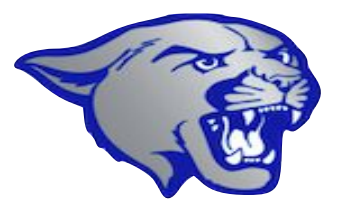

- Check your LHS email daily
- Passwords can be reset by:
	- **○** Mrs. Junkel
	- **○** Mrs. Schmidt
	- **○** Mrs. Tripp

# **PowerSchool** - Student Information System

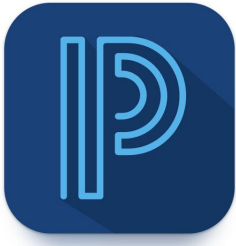

- Students and parents have separate accounts
- Some features are not available on the student account
- Download the PowerSchool App
	- select all blue icon, school code: TZFQ
- Passwords can be reset by:
	- Mrs. Tripp, Mrs. Junkel, Mrs. Schmidt

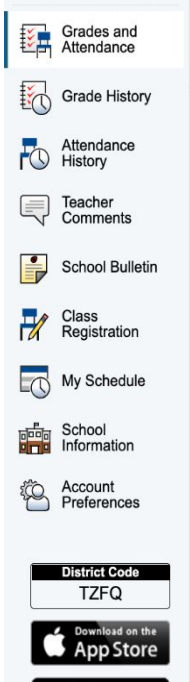

Navigation

#### **Grades and Attendance:**

Grades and Attendance

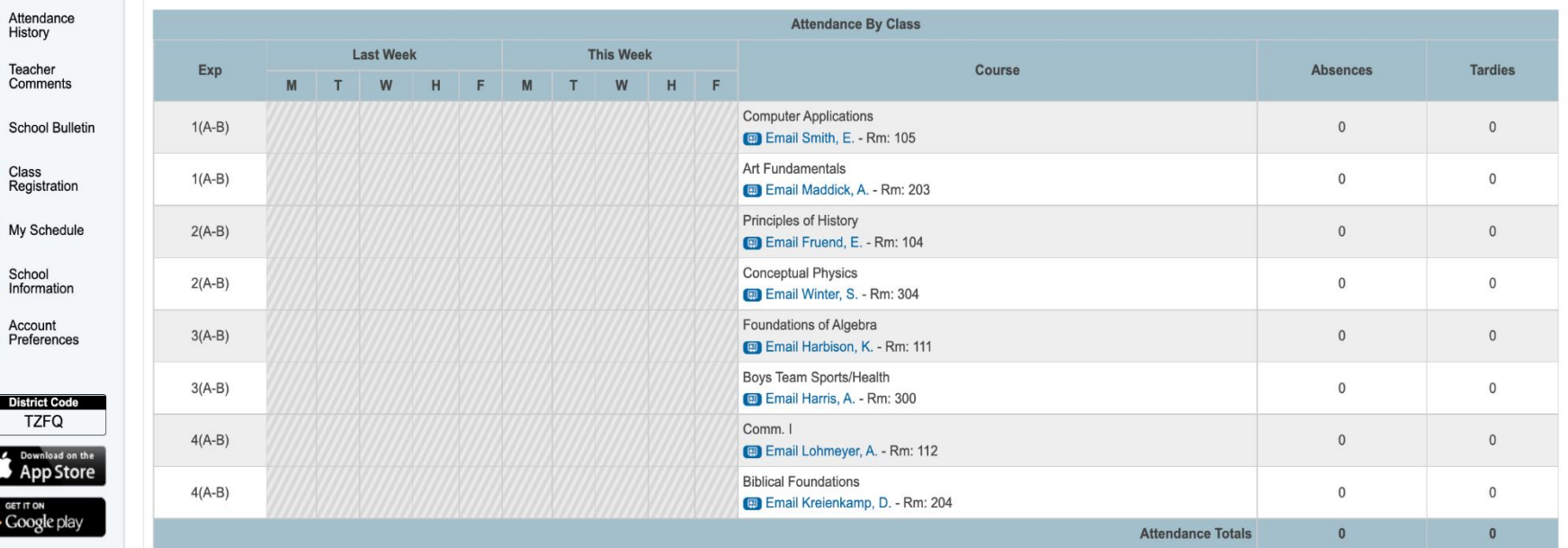

Current Block S2 GPA (S2):

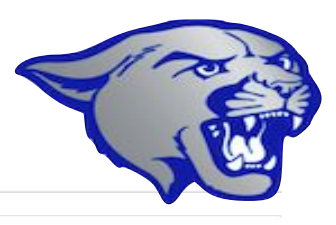

## **Gradebook**

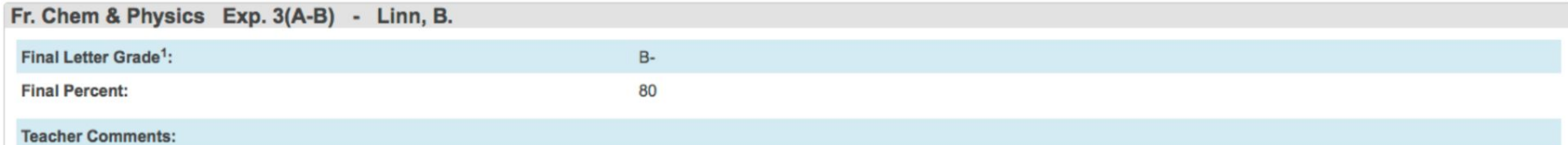

**Section Description:** 

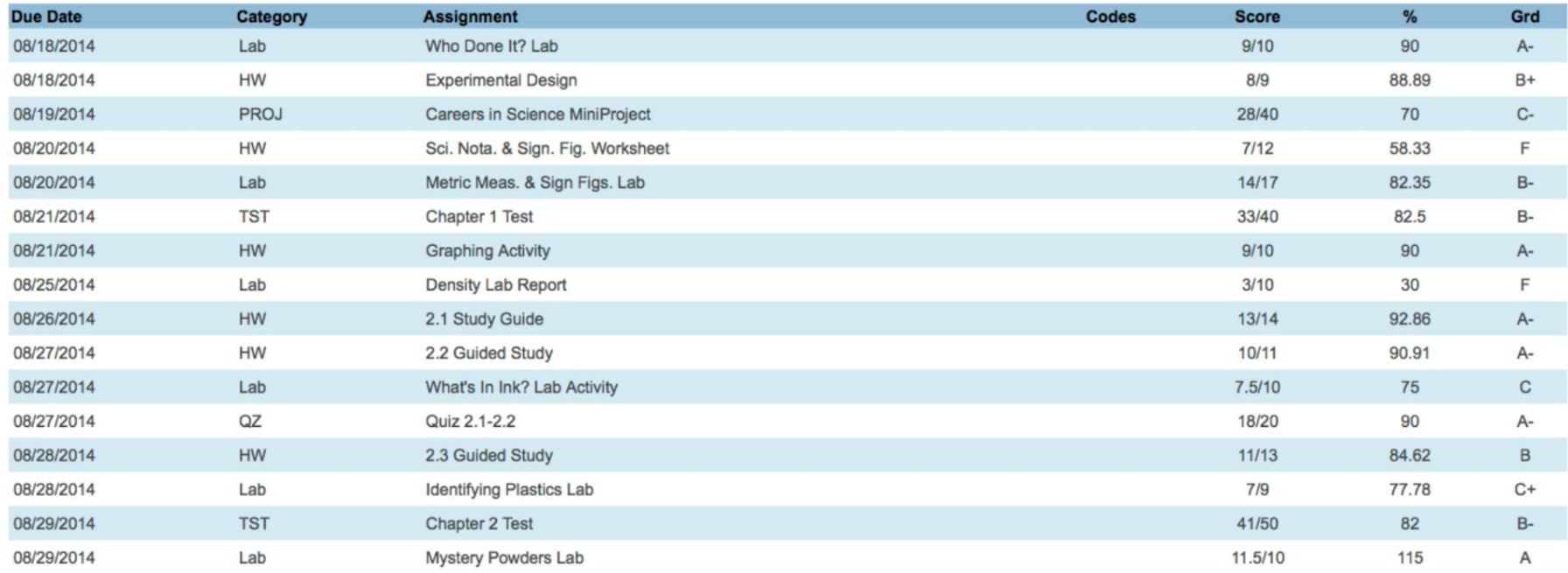

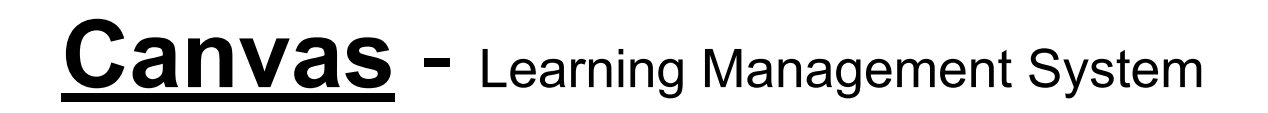

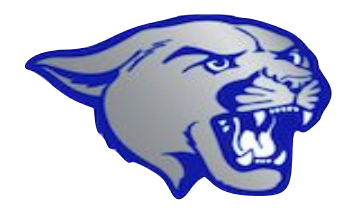

- Canvas is the high school version of Google Classroom
	- Course Content
	- Assignments, Discussion boards, Messaging Feature

- Password can be reset by:
	- ONLY YOU!!
	- Click 'forgot password', enter LHS email, reset the password.

### Other Helpful Hints:

- Do you need help?
- Read the announcements!
- Classroom procedures ask, don't assume!
- iPad Use
	- Appropriate Use
	- Time Management
- Headphones/Airpods
	- Be respectful!

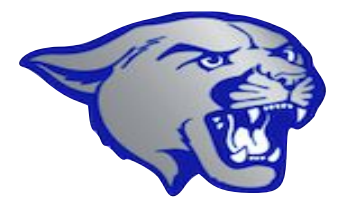